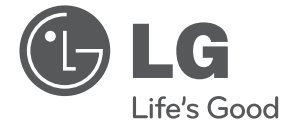

 $\bigcirc$ 

**LIETUVIŲ**

**EESTI**

# UŽIVATELSKÝ NÁVOD Mikro Hi-Fi systém

Před použitím sady si prosím nejdříve pozorně přečtěte tento návod a uschovejte jej k pozdějšímu nahlédnutí.

 $\bigoplus$ 

CM2030 (CM2030, CMS2030F)

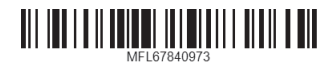

 $\bigcirc$ 

2 **Začínáme**

## **Bezpečnostní informace**

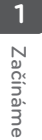

⊕

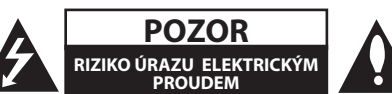

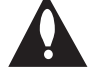

**UPOZORNĚNÍ:** K OMEZENÍ RIZIKA ÚRAZU ELEKTRICKÝM PROUDEM NESUNDÁVEJTE VÍKO (NEBO ZADNÍ STĚNU), UVNITŘ NEJSOU ČÁSTI OBSLUHOVANÉ UŽIVATELEM. SE SERVISEM SE OBRAŤTE NA KVALIFIKOVANÝ SERVISNÍ PERSONÁL.

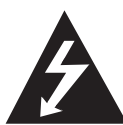

Symbol blesku se šipkou v rovnostranném trojúhelníku slouží k upozornění uživatele na přítomnost neizolovaného napětí pod ochranným krytem zařízení, které může být dostatečně vysoké na to, aby vystavilo osoby riziku úrazu elektrickým proudem.

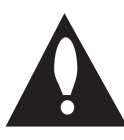

Znaménko vykřičníku v rovnostranném trojúhelníku je určené k upozornění uživatele na důležité pokyny k obsluze a údržbě (servisu), které by si měl uživatel nastudovat v literatuře přiložené k výrobku.

**VAROVÁNÍ:** CHRAŇTE SE PŘED RIZIKEM POŽÁRU NEBO ÚRAZU ELEKTRICKÝM PROUDEM, NEVYSTAVUJTE TENTO VÝROBEK DEŠTI NEBO VLHKOSTI.

**VAROVÁNÍ:** Neinstalujte toto zařízení do stísněného prostoru, jakým je například knihovna nebo podobná místa.

**UPOZORNĚNÍ:** Nezakrývejte žádné větrací otvory. Nainstalujte přesně podle instrukcí výrobce.

Drážky a otvory na skříni zařízení slouží k větrání a mají zabezpečit spolehlivý chod zařízení a chránit je před přehřátím. Tyto otvory nikdy nesmí být zakryté, tj. nikdy nepokládejte zařízení na postel ani na pohovku nebo podobný povrch. Tento výrobek nesmí být vestavěný do prostorů, jako jsou knihovny nebo stojany, s výjimkou toho, kdy je zabezpečena dostatečná ventilace nebo jsou dodrženy instrukce výrobce.

OZNÁMENÍ : Pro informace ohledně označení bezpečnostní, včetně identifikace produktu a sledovatelnost dodávek, odkazujeme na hlavním štítku na dno přístroje.

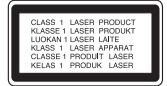

**UPOZORNĚNÍ:** Tento výrobek využívá laserový systém. Chcete-li se ujistit, zda používáte tento výrobek správně, prosíme pročtěte si pozorně tuto uživatelskou příručku a ponechejte si ji pro případnou potřebu v budoucnu. Jestliže bude zařízení vyžadovat údržbu, obraťte se na autorizované servisní centrum. Použití ovládacích prvků, nastavování nebo použití funkcí jiných, než jsou ty zde popsané, vás může vystavit riziku zásahu nebezpečným zářením. Chraňte se před přímým zásahem laserového paprsku, nepokoušejte se otevírat kryt, je pod ním viditelné záření.

#### **UPOZORNĚNÍ v souvislosti se síťovým kabelem**

To znamená, že obvod, ve kterém je zapojený tento spotřebič, napájí jen tento spotřebič a nemá žádné další výstupy a větve. Pro kontrolu si pročtěte specifikace v této uživatelské příručce;

Nepřetěžujte zásuvky. Přetížení zásuvek, uvolněné a poškozené zásuvky nebo prodlužovací kabely, roztřepené vodiče a poškozená nebo popraskaná izolace vodičů vedou k vzniku nebezpečí. Všechny tyto skutečnosti mohou vést k požáru nebo úrazu elektrickým proudem. Pravidelně kontrolujte stav napájecího kabelu tohoto zařízení. Jestliže jeví známky poškození nebo opotřebování, je třeba jej odpojit, dále už zařízení nepoužívat a požádat autorizované servisní centrum o výměnu napájecího kabelu.

Chraňte napájecí kabel před fyzickým nebo mechanickým poškozením, jako je zkroucení, zauzlení, přiskřípnutí, přivření do dveří nebo pošlapání. Věnujte zvláštní pozornost zástrčkám, zásuvkám a místu, kde napájecí kabel vychází ze zařízení.

Pro odpojení od elektrické sítě vytáhněte zásuvku napájecího kabelu. Při instalaci výrobku se ujistěte, že zásuvka je lehce dostupná.

#### **Začínáme** 3

Toto zařízení je vybaveno baterií nebo akumulátorem.

**Bezpečný způsob vyjmutí baterie nebo** 

**akumulátoru ze zařízení:** Bezpečný způsob vyjmutí baterie nebo akumulátoru ze zařízení: Vyjměte starou baterii nebo akumulátor provedením kroků vložení v opačném pořadí. Aby nedošlo ke znečištění životního prostředí nebo ohrožení zdraví lidí a zvířat, odložte starou baterii nebo akumulátor do k tomu určené nádoby na vyhrazeném sběrném místě. Baterie nebo akumulátor nepatří do běžného domovního odpadu. Doporučujeme využít k likvidaci baterie nebo akumulátoru zdarma provozované místní systémy recyklace. Baterie chraňte před nadměrným horkem, například slunečním svitem, ohněm apod.

**UPOZORNĚNÍ:** Přístroj nesmí být vystavena vodě (kapající nebo stříkající) a nesmí na něj být umístěny předměty naplněné tekutinami, jako jsou vázy.

#### **Likvidace starých spotřebičů**

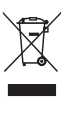

⊕

1. Pokud je u výrobku uveden symbol pojízdného kontejneru v přeškrtnutém poli, znamená to, že na výrobek se vztahuje směrnice Evropské unie číslo 2002/96/EC.

- 2. Všchny elektrické a elektronické výrobky by měly být likvidovány odděleně od běžného komunálního odpadu prostřednictvím sběrných zařízení zřízených za tímto účelem vládou nebo místní samosprávou.
- 3. Správný způsob likvidace starého elektrického spotřebiče pomáhá zamezit možným negativním dopadům na životní prostředí a zdraví.
- 4. Bližší informace o likvidaci starého spotřebiče získáte u místní samosprávy, ve sběrném zařízení nebo v obchodě, ve kterém jste výrobek zakoupili.

◈

### **Likvidace nepoužitelných baterií/akumulátorů**

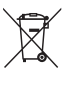

1. Tento symbol přeškrtnuté popelnice na baterii/akumulátoru znamená, že se na ně vztahuje evropská směrnice 2006/66/EC.

- 2. Tento symbol může být kombinován s chemickou značkou rtuti (Hg), kadmia (Cd) nebo olova (Pb), pokud baterie obsahuje více než 0,0005 % rtuti, 0,002 % kadmia nebo 0,004 % olova.
- 3. Všechny baterie/akumulátory je nutno likvidovat odděleně od běžného domovního odpadu, využijte k tomu určená sběrná místa dle pokynů národních nebo místních úřadů.
- 4. Správná likvidace starých baterií/ akumulátorů pomůže chránit životní prostředí před možnými negativními dopady na prostředí a zdraví lidí a zvířat.
- 5. Podrobnější informace o likvidaci starých baterií/akumulátorů vám sdělí vaše radnice, zpracovatel odpadu nebo obchod, kde jste produkt zakoupili.

# $C \in$

⊕

Společnost LG Electronics tímto prohlašuje, že tento výrobek splňuje základní požadavky a další relevantní ustanovení směrnic 2004/108/ES, 2006/95/ES, 2009/125/ES a 2011/65/EU.

### **Pro soulad s tímto produktem kontaktujte kancelář :**

LG Electronics Inc. EU Representative, Krijgsman 1, 1186 DM Amstelveen, The Netherlands

Vezměte prosím na vědomí, že toto NENÍ kontaktní místo zákaznického servisu. Více informací o zákaznickém servisu naleznete v záruční kartě nebo u prodejce, u kterého jste produkt zakoupili.

⊕

## **Obsah**

### **Začínáme**

- Bezpečnostní informace
- Příprava
- Příslušenství
- Požadovaný přehrávatelný soubor
- Požadavky na hudební soubory MP3/ WMA
- Kompatibilní USB zařízení
- Náležitost USB zařízení
- Dálkové ovládání
- Přední panel
- Zadní panel

### **Připojení**

- Připojení reproduktorů
- Připojení reproduktorů k přístroji
- Připojení antény

⊕

- Volitelné zapojení vybavení
- Připojení USB
- Připojení PORT. IN

### **Ovládání**

€

- Základní činnosti
- CD/USB Provoz
- Výběr složky
- Další funkce
- Naprogramované přehrávání – Zobrazení informace o souboru (ID3 TAG)
- Dočasné vypnutí zvuku
- Nastavení BASS(BASŮ) a TREBLE(VÝŠEK).
- Ovládání rádia
- Poslech rádia
- Přednastavení rádiových stanic
- Zlepšení nekvalitního FM příjmu
- Vymazání všech uložených stanic
- Prohlížení informací o radiostanici
- Používá automatickou paměť programu stanic (ASPM)
- Vymazání všech uložených stanic RDS
- Nastavení hodin
- Nastavení upozornění
- Nastavení časovače
- Osvětlení displeje (DIMMER)
- Poslech hudby z přenosného zařízení
- AUTOMATICKÉ VYPNUTÍ

### **Odstraňování problémů**

Odstraňování problémů

### **Příloha**

- Specifikace
- Údržba
- Zacházení s jednotkou
- Poznámky k disku
- Obchodní známky a licence

⊕

## **Příprava**

### **Přenosný vstup**

Poslouchejte hudbu z vašeho přenosného přístroje (MP3, Notebook, atd.)

### **Rádio**

Přenáší hudbu z rádia

### **USB**

Přenáší hudbu z USB zařízení.

### **Efekt BASS a TREBLE**

Přehrává hudbu s efektem basů a výšek

### **Budík**

Nastaví budík, který v požadovanou dobu začne zvonit.

## **Příslušenství**

Zkontrolujte a určete dodané příslušenství.

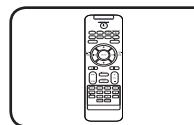

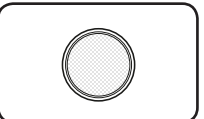

Dálkové ovládání (1) Baterie (1)

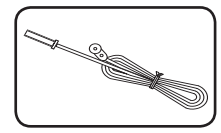

FM anténa (1)

## **Požadovaný přehrávatelný soubor**

⊕

## **Požadavky na hudební soubory MP3/ WMA**

Kompatibilita tohoto přehrávače se soubory MP3/ WMA je omezena následovně.

- Vzorkovací frekvence : 8 48 kHz (MP3), 8 - 48kHz (WMA)
- y Datový tok : 32 384 kbps (MP3), 32 384 kbps (WMA)
- y Maximální počet souborů: Méně než 999
- y Přípona souboru : ".mp3"/ ".wma"
- y Formát souboru na CD-ROM : ISO 9660/ JOLIET
- Doporučujeme používat program Easy-CD Creator, který vytváří systém souborů ISO 9660.
- Aby byl přehrávač LG schopen přehrávat přepisovatelné disky, je třeba nastavit možnost formátování disku na [Mastered]. Když je tato možnost nastavena na Live File System, nelze disk použít na přehrávačích LG. (Mastered / Live File System: Systém formátu disku pro Windows Vista)

◈

## **Kompatibilní USB zařízení**

- · MP3 přehravač: MP3 přehravač s flashovou pamětí.
- USB Flash Drive: Zařízení, která podporují USB 2,0 nebo USB 1,1.

⊕

• Funkce USB této jednotky nepodporuje všechna USB zařízení.

## **Náležitost USB zařízení**

- y Zařízení, která vyžadují instalaci dalších programů po připojení přístroje k počítači, nejsou podporována.
- · Nevyjímejte USB v průběhu činnosti.
- · Z důvodu velké kapacity USB může hledání trvat několik minut.
- K zabránění ztrátě dat, zálohujte všechna data.
- y Pokud použijete prodlužovací kabel USB nebo USB HUB, zařízení USB nemusí být rozpoznáno.
- Souborový systém NTFS není podporován. (podporován je pouze souborový systém FAT (16/32) ).
- y Tato jednotka není podporována, pokud celkový počet souborů přesahuje 1 000.
- Vnější HDD, uzamčené přístroje nebo typy pevných USB disků nejsou podporovány.

⊕

- · USB port přístroje nemůže být připojen k PC. Jednotka nemůže být použita jako úschovné zařízení.
- Některá zařízení USB nemusí s tímto přístrojem spolupracovat.

**1** Začínáme Začínáme

## **Dálkové ovládání**

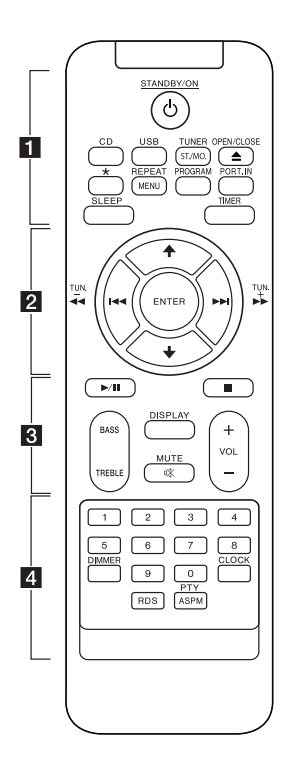

#### • • • • • • **11** • • • • • •

⊕

1**STANDBY/ON** : Vypíná a zapíná zařízení.

**CD** : Vybere funkci CD.

**USB** : Vybere funkci USB.

#### **TUNER/ST./MO.** :

- Vybere funkci TUNER. - Vybere mono/stereo
- 

B**OPEN/CLOSE :** Otevírá a zavírá nosič disku.

? : Tlačítko není k dispozici pro žádnou funkci.

**REPEAT/MENU** : Přehrává stopy/ soubory opakovaně nebo náhodně.

#### **PROGRAM :**

-Uloží do paměti rozhlasové stanice.

-Vytvoří seznam skladeb, které si chcete přehrát

**PORT.IN** : Vybere přenosnou funkci.

**SLEEP** : Nastaví systém tak, aby se automaticky v určený čas vypnul. **TIMER** : Pomocí funkce TIMER(ČASOVAČE) můžete zapnout či vypnout přehrání DISKU nebo USB nebo příjem TUNER(TUNERU).

#### • • • • • • **2** • • • • • •

**ENTER** : Potvrzuje nastavení.

 $A/\bigstar$ :

- Vyhledá složku souborů MP3/ WMA. Pokud se mají přehrávat soubory MP3/ WMA uložené v několika složkách na CD/USB, stisknutím  $\rightarrow$  vyberte soubor. který chcete přehrát.

- Vyberte přednastavené číslo rozhlasové stanice.

C/V (Přeskočení) : Přechází na následující nebo předchozí stopu/soubor.

c**/**v(Vyhledávání) : Vyhledá směrem vzad i vpřed.

**TUN. -/+** : Vybere radiovou stanici.

#### • • • • • • **8** • • • • • •

d**/**M (Přehrávání/Pauza) : Spouští nebo přerušuje přehrávání.

 $\blacksquare$ : Zastavuje přehrávání.

**BASS/TREBLE** : Upravte efekt basů a výšek.

**DISPLAY :** Zobrazí informace o vaší hudbě. Soubor MP3 často obsahuje značku ID3. Značka poskytuje informace o Nadpisu, Umělci, Albu nebo Času.

@**MUTE :** Vypnutí zvuku. **VOL +/- :** Nastaví hlasitost reproduktorů.

#### • • • • • • **4** • • • • • •

**Číselná tlačítka 0 až 9** : Přímo vybere požadovanou stopu/ soubor.

**DIMMER** : Ztmaví okénko displeje.

**CLOCK** : Nastaví hodiny a zkontroluje čas.

**RDS** : RDS (Radio Data System). (Viz strana 17)

◈

#### **PTY/ASPM** :

- Vyhledá rádio stanice podle typu rádia.

- ASPM (Automatická paměť programu stanic) (Viz strana 17)

**1** Začínáme Začínáme

### **Instalace baterie**

Když používáte poprvé dálkový ovladač, sejměte izolační nálepku.

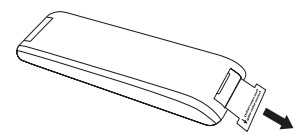

1. Vyjměte pouzdro s baterií.

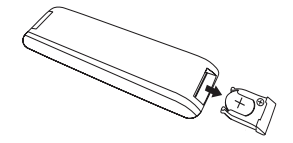

2. Stisknutí na okraj baterie (vytečkovaná část na následujícím obrázku) baterii vyjměte.

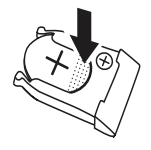

3. Otočte pouzdro dnem vzhůru, vložte novou baterii tak, aby bylo označení ( + ) na stejné straně jako ( + ) na pouzdře. Jemně ji vtiskněte do pouzdra dle následujícího obrázku.

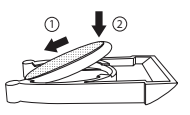

4. Vraťte pouzdro s baterií na místo.

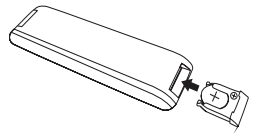

## $\wedge$  POZOR -

⊕

Baterie používaná v dálkovém ovladači může při nesprávném zacházení způsobit požár nebo chemické popáleniny. Nenabíjejte, nerozebírejte, nepalte ani nezahřívejte nad 100 °C (212 °F). Při výměně používejte pouze baterie CR2025. Použití jiných baterií může způsobit požár nebo výbuch. Použité baterie zlikvidujte. Ukládejte baterie mimo dosah dětí. Nerozebírejte ani nelikvidujte pomocí ohně.

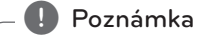

Nevyjímejte baterii ve směru, který vidíte na následujícím obrázku.

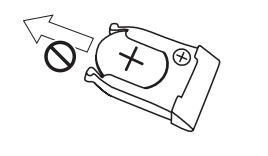

◈

#### 10 **Začínáme**

◈

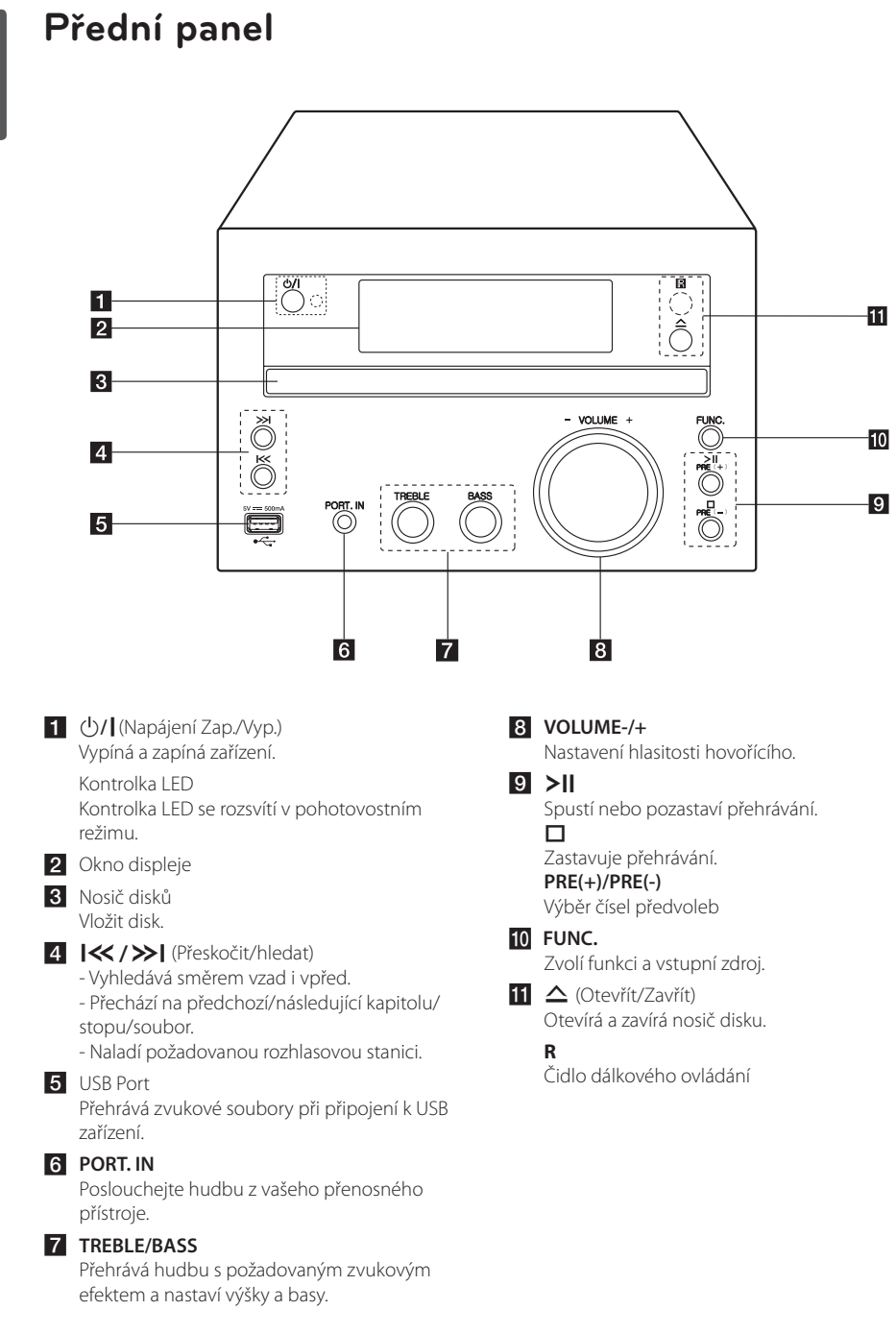

⊕

### **Začínáme** 11

# **Zadní panel**

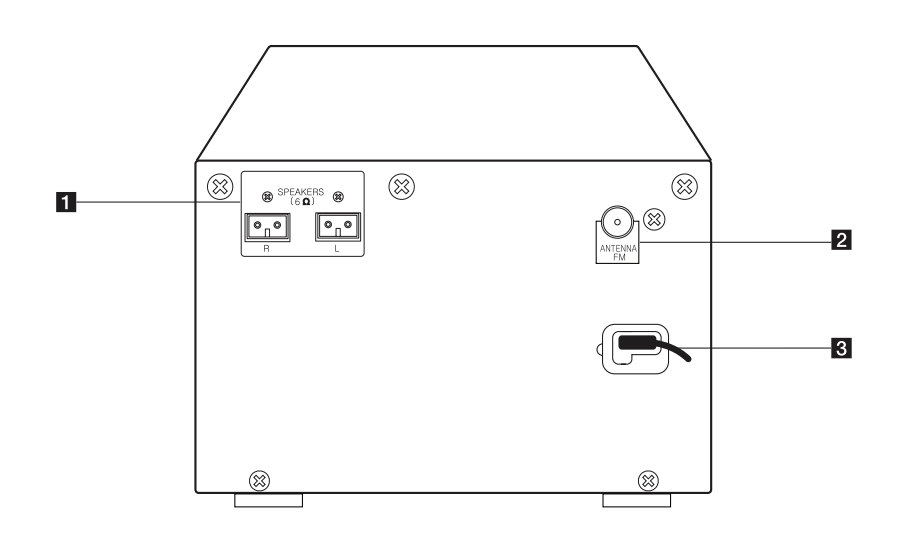

 $\bigoplus$ 

**1**

Začínáme Začínáme

⊕

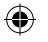

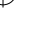

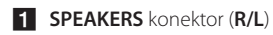

**2** ANTENNA FM

**3** Síťový kabel

CM2030-DU\_APOLLLK\_CZE.indd 11 2013-06-19 2:49:14

## **Připojení reproduktorů Připojení antény**

## **Připojení reproduktorů k přístroji**

Zapojte kabel reproduktorů do konektoru REPRODUKTORU.

Zapojte pravou zástrčku do konektoru **R** a levou do konektoru **L**.

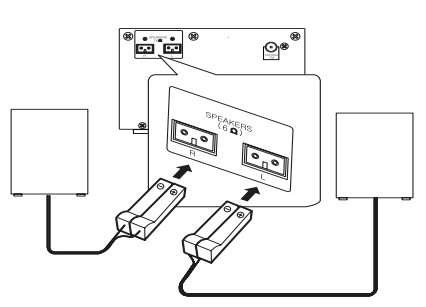

## >POZOR

Reproduktory obsahují magnetické části, takže na televizi nebo na monitoru počítače může dojít k deformaci barev. Používejte reproduktory ve vzdálenosti od obrazovky televize nebo od monitoru počítače.

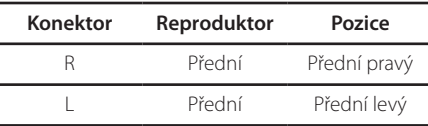

⊕

Pro poslech rádia připojte dodanou anténu FM.

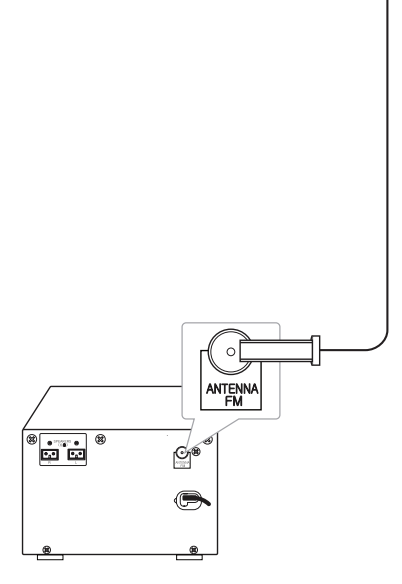

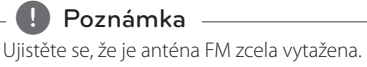

◈

## **Volitelné zapojení vybavení**

## **Připojení USB**

Připojte paměťové zařízení USB (nebo MP3 přehrávač atd.) k portu USB na čelní straně přístroje.

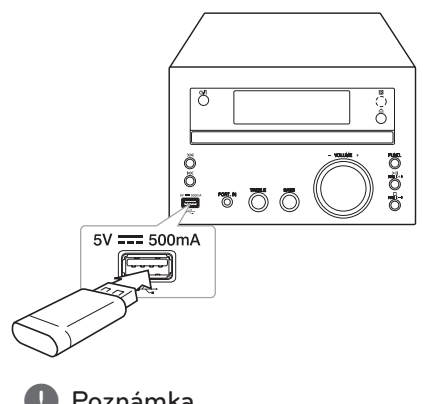

## **Připojení PORT. IN**

⊕

Propojte výstup (sluchátka nebo kabel) přenosného přístroje (MP3 nebo PMP atd.) s konektorem vstupního portu PORT. IN.

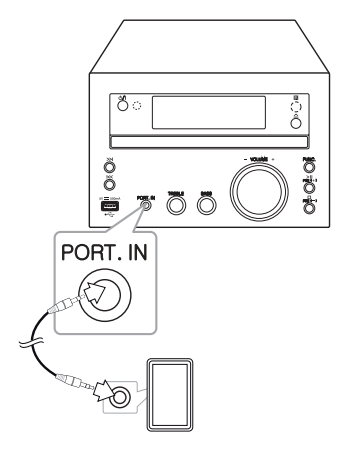

Připojení **2**

⊕

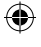

### , Poznámka

- · Vyjmutí zařízení USB z jednotky
	- 1. Zvolte jinou funkci/režim nebo stiskněte tlačítko **z** na dálkovém ovladači nebo dvakrát za sebou tlačítko **I** na přístroji.
	- 2. Vyjmutí zařízení USB z jednotky.

## **Základní činnosti**

### **CD/USB Provoz**

1. Vložte disk stisknutím tlačítka B**OPEN/CLOSE** na dálkovém ovladači nebo tlačítka  $\Delta$  na přístroji.

Nebo připojte USB zařízení k USB portu.

- 2. Zvolte funkci CD nebo USB tlačítkem **CD** nebo **USB** na dálkovém ovladači nebo tlačítkem **FUNC.** na jednotce.
- 3. Vyberte stopu/soubor, který chcete přehrát stisknutím tlačítka  $\blacktriangleleft$ / $\blacktriangleright$ I na dálkovém ovladači nebo tlačítka  $\ll$  / >> | na přístroji.

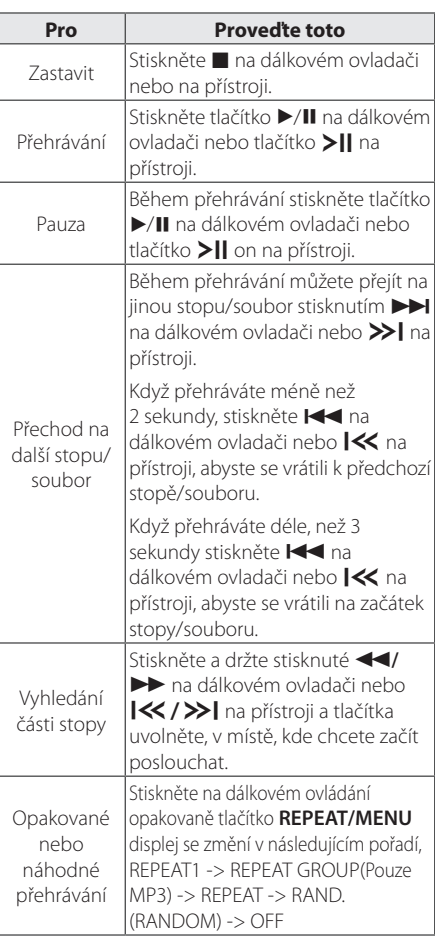

### **D**, Poznámka

⊕

- y V případě, že přehráváte poškrábaný disk, je možné, že uslyšíte hluk, nebo také že přehrávač tento disk nerozezná při každém přehrávání.
- · DTS není podporováno.

## **Výběr složky**

- 1. Tiskněte opakovaně tlačítko  $\leftrightarrow$  na dálkovém ovladači, dokud se neobjeví požadovaná složka.
- 2. Pro přehrání stiskněte tlačítko ▶/Ⅱ na dálkovém ovladači nebo tlačítko > I na přístroji. Začne přehrávání prvního souboru ze složky.

#### , Poznámka

• Složky a soubory na USB a CD se rozpoznávají takto:

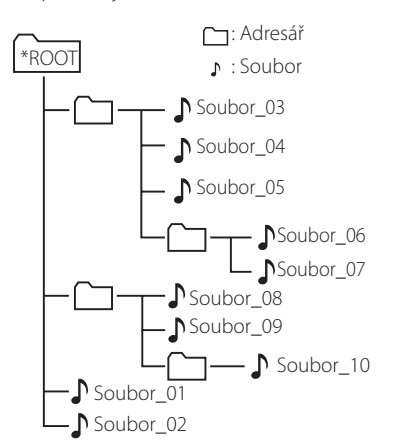

- Soubory a složky budou uváděny v pořadí, jak byly nahrány. Odlišně mohou být uváděny v závislosti na okolnostech nahrávání.
- Složky budou uváděny v následujícím pořadí; FAT(USB) : Soubor\_01 -> Soubor\_02 -> Soubor\_03 -> Soubor\_04 -> Soubor\_05 -> **Soubor\_06 -> Soubor\_07 -> Soubor\_08 -> Soubor\_09** -> Soubor\_10 CD : Soubor\_01 -> Soubor\_02 -> Soubor\_03 -> Soubor\_04 -> Soubor\_05 -> **Soubor\_08 -> Soubor\_09 -> Soubor\_06 -> Soubor\_07** -> Soubor\_10 • \*ROOT : První obrazovka, kterou uvidíte, když počítač rozpozná USB je "ROOT".

⊕

## **Další funkce**

### **Naprogramované přehrávání**

Funkce programu vám poskytuje možnost uložení vašich oblíbených souborů z jakéhokoli disku nebo zařízení USB.

Program může obsahovat 20 stop/soubory.

- 1. Vložte CD nebo USB a počkejte na jeho přečtení.
- 2. Při zastavení stiskněte na dálkovém ovládání **PROGRAM**.
- 3. Stisknutím tlačítka  $\blacktriangleleft$  /  $\blacktriangleright$  na dálkovém ovladači nebo  $\left|\ll\right>$  >> | na jednotce k výběru stopu/soubor.
- 4. Opětovným stisknutím tlačítka **PROGRAM** skladbu uložte a přejděte na další skladbu.
- 5. Pro přehrání naprogramovaných hudebních stop/souborů stiskněte tlačítko  $\blacktriangleright$ /II na dálkovém ovladači nebo tlačítko > I na přístroji.
- 6. Pro vymazání vašeho výběru stiskněte dvakrát tlačítko **z** na dálkovém ovladači nebo tlačítko ■ na přístroji.

#### , Poznámka

⊕

Programy se také vymažou pokud disk nebo USB zařízení je vyjmuto, jednotka vypnuta nebo funkce jsou přepnuty na další.

## **Zobrazení informace o souboru (ID3 TAG)**

⊕

V průběhu přehrávání MP3 obsahujících informace o souboru, můžete tyto informace zobrazit stiskem tlačítka **DISPLAY**.

### **Dočasné vypnutí zvuku**

Stisknutím **BRÍ MUTE** na dálkovém ovladači ztlumíte zvuk.

Zvuk můžete ztlumit např. při telefonním hovoru. Symbol ztlumení zvuku "MUTE" se objeví na displeji a bude blikat.

Dalším stisknutím @**MUTE** ztlumení zrušíte nebo změníte úroveň hlasitosti.

## **Nastavení BASS(BASŮ) a TREBLE(VÝŠEK).**

Můžete poslouchat hudbu s efektem výšek a basů nastaveným pomocí **BASS** a **TREBLE**.

Dálkový ovladač : Stiskněte tlačítko **BASS/TREBLE**. Zobrazí se "BASS/TREB". Stisknutím **VOL+/-** vyberete požadovanou hlasitost zvuku.

Přístroj : Otočte **BASS/TREBLE** vpravo a vlevo. Zobrazí se "BASS/TREB".

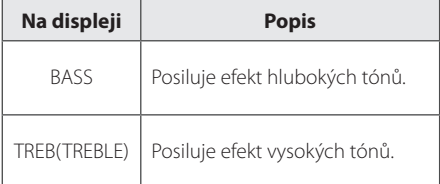

## **Ovládání rádia**

### **Poslech rádia**

- 1. Stiskněte tlačítko **TUNER/ST./MO.** na dálkovém ovládání nebo tlačítko **FUNC.** na přístroji dokud se v okně displeje nezobrazí text FM. Dojde k naladění poslední poslouchané stanice.
- 2. Automatické ladění : Stiskněte a přidržte tlačítko **TUN. -/+** na dálkovém ovladači nebo tlačítko Y/U na přístroji po dobu asi dvou sekund, dokud se ukazatel frekvence nezačne měnit a pak jej pusťte. Prohledávání se zastaví po nalezení stanice.

Ruční ladění : Stiskněte opakovaně tlačítko **TUN. -/+** na dálkovém ovladači nebo  $\mathsf{I}\ll\mathsf{I}\gg\mathsf{I}$  na přístroji.

3. Nastavte opakovaně hlasitost na dálkovém ovladači pomocí tlačítka **VOL+/-** nebo tlačítka **VOLUME-/+** na přístroji.

### **Přednastavení rádiových stanic**

Můžete přednastavit 50 stanic pro FM.

⊕

Než zahájíte ladění stanic, ujistěte se, že je hlasitost nastavena na nízkou úroveň.

- 1. Stiskněte tlačítko **TUNER/ST./MO.** na dálkovém ovladači nebo tlačítko **FUNC.** na přístroji, dokud se nezobrazí nápis FM v okně displeje.
- 2. Vyberte požadovanou frekvenci stisknutím **TUN. -/+** na dálkovém ovladači nebo  $\ll$ / > na přístroji.
- 3. Stiskněte tlačítko **PROGRAM**. V okně displeje bude blikat číslo předvolby.
- 4. Stisknutím  $\blacktriangle$ / $\blacktriangleright$  na dálkovém ovladači nebo **PRE(+)/PRE(-)** na přístroji vyberte požadované přednastavené číslo.
- 5. Stiskněte tlačítko **PROGRAM**. Stanice se uloží.
- 6. Opakujte kroky 2 až 5 pro uložení dalších stanic.
- 7. Pro poslech přednastavené stanice stiskněte + / na dálkovém ovladači nebo **PRE(+)/PRE(-)** na přístroji.

## **Zlepšení nekvalitního FM příjmu**

Stiskněte tlačítko **TUNER/ST./MO.** na dálkovém ovladači. To změní nastavení tuneru ze stereo na mono. Pak bude příjem lepší než před tím.

## **Vymazání všech uložených stanic**

- 1. Stiskněte a držte **PROGRAM** po dobu dvou sekund. Na displeji bude blikat "ERASE".
- 2. Stiskněte **PROGRAM** a vymažete všechny uložené rozhlasové stanice.

◈

**3**

## **Prohlížení informací o radiostanici**

FM tuner je vybavený systémem RDS (Radio Data System) (Systém údajů o stanici), který zobrazuje informace o aktuální rozhlasové stanici. Stiskněte opakovaně **RDS** pro zobrazení všech možností typů informací.

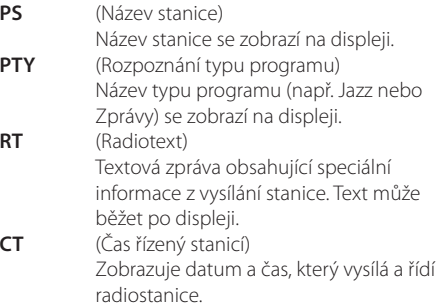

Můžete vyhledat rádio stanice podle typu programu stisknutím tlačítka **RDS**. Displej zobrazí poslední používané PTY. Stiskněte jednou nebo vícekrát tlačítko **PTY/ASPM** pro zvolení Vámi preferovaného typu programu. Stiskněte a podržte tlačítko **TUN. -/+**. Tuner začne vyhledávat automaticky. Hledání se zastaví, když je stanice nalezena.

## **Používá automatickou paměť programu stanic (ASPM)**

⊕

Tato funkce vám umožní automaticky vyhledat a umožit do paměti 50 stanic.

1. Stiskněte tlačítko **TUNER/ST./MO.** na dálkovém ovladači nebo tlačítko **FUNC.** na přístroji, dokud se v okně displeje nezobrazí nápis FM.

2. Stiskněte a podržte tlačítko **PTY/ASPM** alespoň po dobu 3 sekund. Jakmile začne na displeji blikat "ASPM", začíná prohledávání. (87,50 – 108,00 MHz) Prohledávání zastavíte dalším stisknutím tlačítka **PTY/ASPM**.

3. Když je nalezena stanice RDS, uloží se do paměti.

4. Po prohledání se zobrazí počet stanic uložených do paměti a pak se objeví nápis "KONEC".

5. I když přednastavíte FM ručně, úspěšně se uloží přednastavený počet stanic RDS.

6. Pro poslech uložené stanice stiskněte tlačítko  $/ \bigtriangledown$ 

◈

## **Vymazání všech uložených stanic RDS**

- 1. Stiskněte a držte **PROGRAM** po dobu dvou sekund. Na displeji bude blikat "ERASE".
- 2. Stiskněte **PROGRAM** a vymažete všechny uložené rozhlasové stanice.

### , Poznámka

- Jestliže stejná stanice vysílá na různých frekvencích, do paměti se uloží nejsilnější frekvence.
- y Jestliže se do paměti již uložilo 50 stanic, prohlížení se ukončí.
- y Jestliže nebyla do paměti uložena žádná stanice, na displeji se asi na 4 sekundy objeví "PAMĚŤ 0" a "KONEC".
- y Jestliže je paměť stanice RDS velmi slabý, nemusí se uložit do paměti.
- Jestliže je již uloženo 50 stanic, ASPM nebude pracovat. Chcete-li najít a uložit do paměti nové stanice RDS, vymažte všechny tyto stanice.

## **Nastavení hodin**

1. Zapíná/vypíná přístroj.

⊕

- 2. Stiskněte a přidržte **CLOCK** po dobu alespoň 2 sekund.
- 3. Stisknutím tlačítka </a></a>I. vyberte režim alarmu.
	- 12 HOUR (pro zobrazení dopoledního a odpoledního času) nebo 24 HOUR (pro 24 hodinové zobrazení)
- 4. Pro potvrzení výběru stiskněte tlačítko **CLOCK**.
- 5. Stisknutím tlačítka  $\blacktriangleleft$ / $\blacktriangleright$ I. zvolte počet hodin.
- 6. Stiskněte tlačítko **CLOCK**.
- 7. Stisknutím tlačítka  $\blacktriangleleft$ / $\blacktriangleright$ I. zvolte počet minut.
- 8. Stiskněte tlačítko **CLOCK**.
- 9. Chcete-li znovu nastavit hodiny, opakujte kroky 2-8.

⊕

### **Nastavení upozornění**

Přístroj lze používat jako hodiny s budíkem. Před nastavením alarmu je nutné nastavit hodiny.

- 1. Zapněte jednotku.
- 2. Stiskněte a přidržte tlačítko **TIMER**. Zdroje zvuku budíku budou blikat.
- 3. Vyberte si jeden a stisknutím **TIMER** ho uložte. (TUNER/CD/USB)
- 4. Zobrazí se nápis "ON TIME" (čas zapnutí). Toto je požadovaný čas, kdy se má přístroj zapnout. Stisknutím tlačítka  $\blacktriangleleft$ / $\blacktriangleright$  změňte počet hodin a minut a volbu uložte stisknutím tlačítka **TIMER**.
- 5. Zobrazí se nápis "OFF TIME" (čas vypnutí). Toto je požadovaný čas, kdy se má přístroj vypnout. Stisknutím tlačítka  $\blacktriangleleft$ / $\blacktriangleright$ I změňte počet hodin a minut a volbu potvrďte stisknutím tlačítka **TIMER**.
- 6. Stisknutím tlačítka </a> požadovanou hlasitost a volbu potvrďte stisknutím tlačítka **TIMER**.
- 7. Můžete zkontrolovat stav nastavení.
- 8. Chcete-li znovu nastavit budík, opakujte kroky 2-6.

### , Poznámka

- Pokud jste budík aktivovali již předtím, můžete ho v pohotovostním režimu zkontrolovat stisknutím **TIMER**.
- V režimu zapnutí deaktivujete budík stisknutím **TIMER**.
- y V režimu zapnutí aktivujete budík stisknutím **TIMER**. Pak uvidíte informace o nastavení budíku a ikonu budíku $\Theta$ .

### **Nastavení časovače**

⊕

Opakovaným stisknutím **SLEEP** a **ENTER** vyberete odložení určeného času o 15 až 90 minut. Poté se přístroj vypne. (Můžete vidět toto pořadí: 15 ->30 -> 45 -> 60 -> 90-> OFF(VYPNUTO))

Chcete-li zrušit funkci spánku, stiskněte opakovaně **SLEEP**, dokud se na displeji neobjeví "SLEEPOFF".

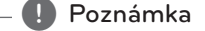

- Můžete zkontrolovat zbývající čas před tím, než se jednotka vypne.
- y Stiskněte tlačítko **SLEEP** (Spánek). Na okně displeje se zobrazí zbývající část.

## **Osvětlení displeje (DIMMER)**

Jednou stiskněte tlačítko **DIMMER** LED dioda na přední straně panelu je vypnutá a okno displeje se o polovinu ztmaví. Dalším stisknutím **DIMMER** to zrušíte.

**3**

Ovládán Ovládání

◈

## **Poslech hudby z přenosného zařízení**

Jednotka může přehrávat hudbu z mnoha typů externích zařízení. (Viz strana 13)

- 1. Připojte přenosné zařízení ke konektoru PORT. IN na jednotce.
- 2. Stiskem tlačítka 1**/**!(Napájení Zap./Vyp.) zapněte zařízení.
- 3. Stisknutím tlačítka **FUNC.** na přístroji nebo tlačítka **PORT.IN** na dálkovém ovladači zvolte funkci PORTABLE.
- 4. Zapněte externí zařízení a spusťte přehrávání.

# **AUTOMATICKÉ VYPNUTÍ**

⊕

Tato jednotka se automaticky vypne, aby šetřila elektrickou energii v případě, že hlavní jednotka není připojena k externímu zařízení a není používána po dobu 25 minut. Stejně pracuje i tato jednotka, která se po šesti hodinách od připojení hlavní jednotky k jinému zařízení pomocí analogového vstupu vypne.

⊕

# **Odstraňování problémů**

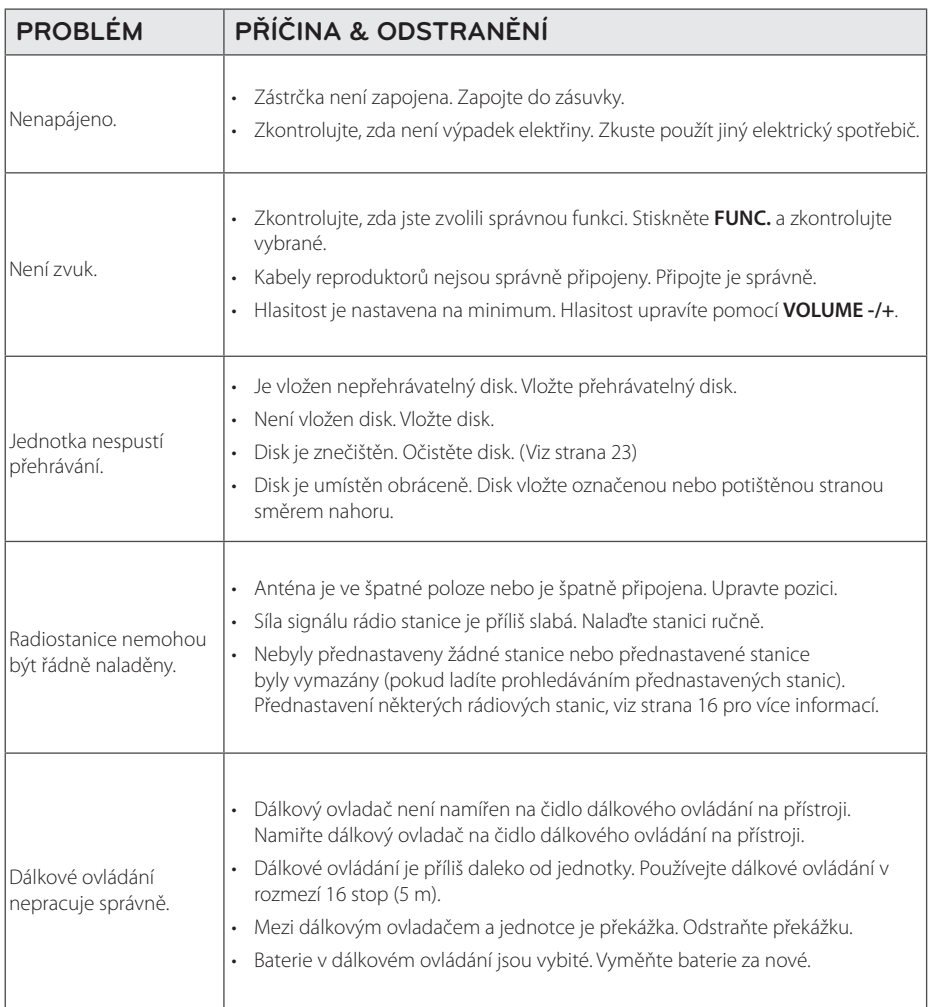

 $\bigoplus$ 

Odstraňování problémů **d** Odstraňování problémů

 $\bigoplus$ 

 $\bigoplus$ 

# **Specifikace**

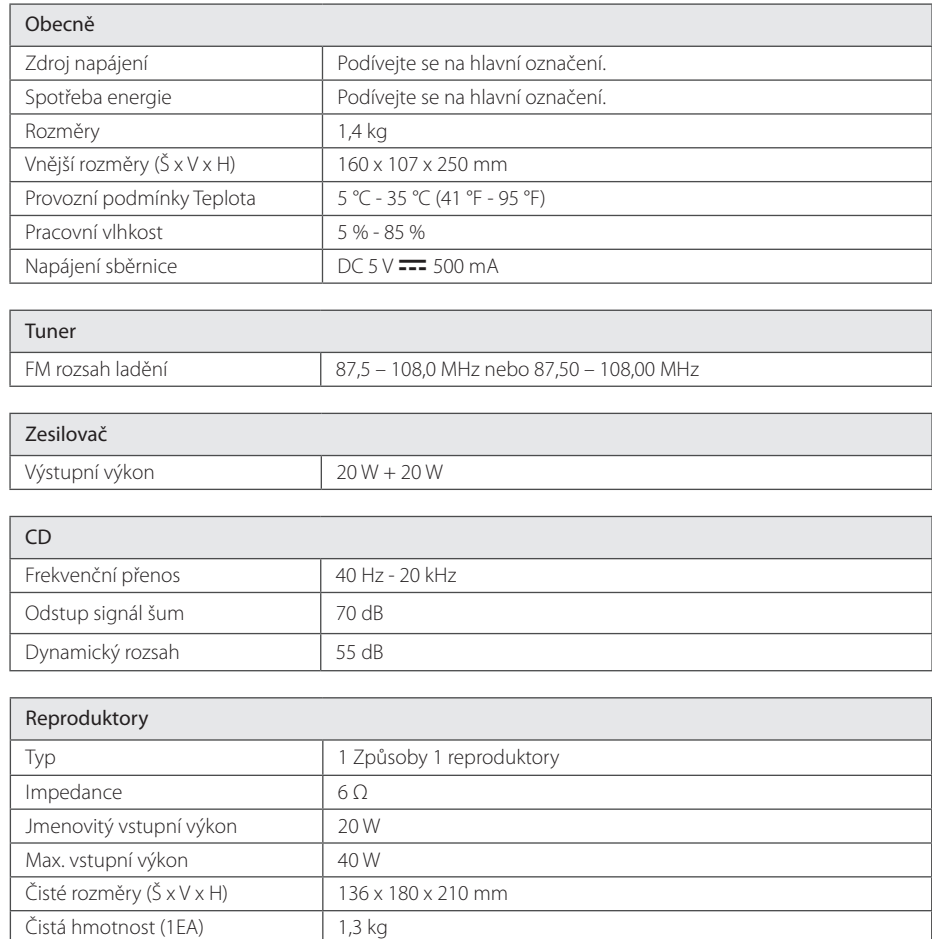

 $\bigoplus$ 

y Design a specifikace podléhají změně bez předcházejícího upozornění.

 $\bigoplus$ 

Příloha

 $\bigcirc$ 

# **Údržba**

## **Zacházení s jednotkou**

### **Při přepravě jednotky**

Uchovejte prosím originální přerpavní krabici a obalový materiál. Pokud potřebujete přepravit jednotku pro maximální ochranu opět zabalte jednotku tak, jak byla originálně zabalena ve výrobně.

### **Uchovávejte vnější povrchy čistý**

Nepoužívejte prchavých kapalin jako je insekticidní sprej u jednotky.

Otírání pod silným tlakem může poškodit povrch. Nenechávejte gumové nebo plastové výrobky v blízkosti jednotky po dlouhou dobu.

### **Čištění jednotky**

⊕

Pro čištění přehrávače použijte měkký, suchý hadřík. Pokud jsou povrchy silně znečištěné, použijte měkký hadřík jemně namočený v jemném čisticím roztoku. Nepoužívejte silných rozpoouštědel jako je alkohol, benzen nebo ředidel, protože ty mohou poškodit povrch jednotky.

### **Údržba jednotky**

Jednotka je hi-tech, přesné zařízení. Pokud optické snímací čočky a části hnacího kotouče jsou znečištěné nebo poškrábané, kvalita obrazu může být zhoršena. Pro bližší informace se prosím obraťte na nejbližší autorizované servisní středisko.

## **Poznámky k disku**

### **Zacházení s disky**

Nedotýkejte se přehrávatelné strany disku.

### **Uložení disků**

⊕

Po přehrávání uložte disk zpět do obalu. Nevystavujte disk přímému slunečnímu záření nebo zdrojům tepla a nikdy jej nenechávejte v zaparkovaném autě vystaveném přímému slunečnímu záření.

### **Čištění disků**

Nepoužívejte silných rozpouštědel jako je alkohol, benzen, ředidlo, komerčně dostupné čističe nebo antistatický sprej určený na starší vinylové desky.

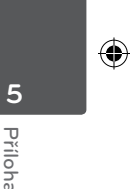

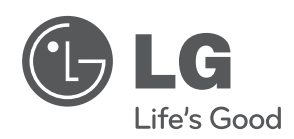

 $\bigoplus$ 

 $\overline{\phantom{a}}$ 

 $\bigoplus$ 

 $\overline{\phantom{a}}$ 

 $\bigoplus$